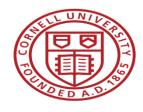

Office of Sponsored Programs (OSP) Roundtable

# **Grants.gov Workspace**

Tammy Custer, Grant & Contract Officer, OSP Jamie Sprague, Sr. Grant & Contract Officer, OSP

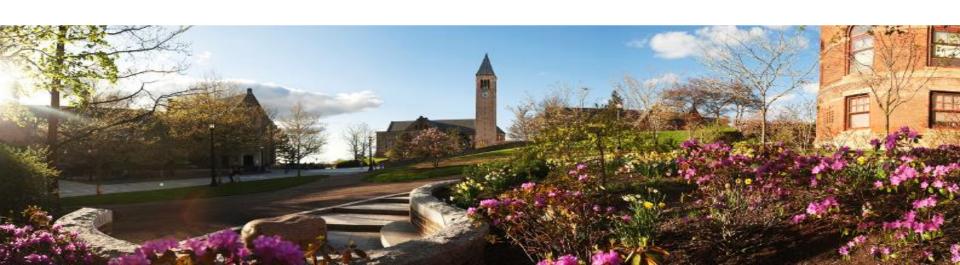

### Cornell University

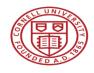

# Agenda

- Overview of Grants.gov
- Grants.gov Workspace
- Next Steps, Resources, & Questions

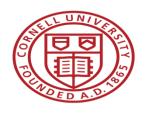

### OSP Roundtable - Grants.gov Workspace

# **Grants.gov Overview**

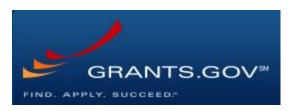

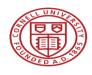

### What is Grants.gov?

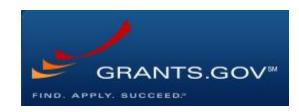

- Common website where 26 federal agencies post funding opportunities and applicants find and apply to them
- Managed by the Department of Health and Human Services (DHHS) under the governance of the Office of Management and Budget (OMB)
- Currently houses over 2,000 federal funding opportunities
- Proposals are submitted electronically to the Grants.gov portal to be forwarded to the respective funding agency

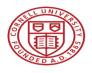

# Federal eRA Proposal Submission Systems

| Federal Sponsor                                             | eRA System             |
|-------------------------------------------------------------|------------------------|
| National Science Foundation (NSF)                           | FastLane or Grants.gov |
| National Aeronautics & Space Administration (NASA)          | NSPIRES or Grants.gov  |
| National Institutions of Health (NIH)                       | ASSIST or Grants.gov   |
| Other Department of Health & Human Services (DHHS) Agencies | Grants.gov             |
| U.S. Department of Agriculture (USDA)                       | Grants.gov             |
| Department of Energy (DOE)                                  | Grants.gov             |
| Department of Defense (DOD)                                 | Grants.gov             |
| Department of Commerce (DOC)                                | Grants.gov             |
| Department of the Interior (USDI)                           | Grants.gov             |

A list of the 26 federal agencies that use Grants.gov can be found at <a href="https://www.grants.gov/web/grants/learn-grants/grant-making-agencies.html">https://www.grants.gov/web/grants/learn-grants/grant-making-agencies.html</a>

### Cornell University

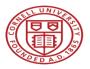

# How are proposals currently submitted to Grants.gov?

- A stitched together PDF package comprised of multiple static fillable forms with fields for additional PDF document uploads
- Completed package is submitted by OSP via the "Save & Submit" button embedded within the application
- Sometimes referred to as the "Legacy PDF Application Package"

| Opportunity Title:               | Population Health Interventions: Integrating Individual                                                                                                    |  |
|----------------------------------|----------------------------------------------------------------------------------------------------|--|
| Offering Agency:                 |                                                                                                    |  |
| CFDA Number:                     | National Institutes of Health                                                                                                    |  |
| OFDA Description:                |                                                                                                    |  |
| Opportunity Number               | PA-16-146                                                                                                    |  |
| Competition ID:                  | FORMS-D                                                                                                    |  |
| Opportunity Open De              |                                                                                                    |  |
| Opportunity Close D              | 05/07/2019                                                                                                    |  |
| Agency Contact:                  | #RA Service Deak   Monday to Friday 7 am to 8 pm RT   http://grants.mih.gov/support/                                                                                      |  |
| tribal governme                  | y in only open to organizations, applicants who are submitting grant applications on behalf of a company, state, local or<br>nt, academia, or other type of organization. |  |
| Application Filing No            | ####: Reguin 10/5/17                                                                                                    |  |
|                                  |                                                                                                    |  |
| Select Forms to                  | Complete                                                                                                    |  |
| Mandatory                        | Save & Submit Check Package for Errors                                                                                                    |  |
| SF424                            | R & R)                                                                                                    |  |
| PHS 39                           | 8 Cover Page Supplement                                                                                                    |  |
|                                  | th And Related Other Project Information                                                                                                    |  |
| Smear                            | SI And Realise Coher Project Information                                                                                                    |  |
| Project/                         | Performance Site Location(s)                                                                                                    |  |
| Resear                           | ch and Related SenioriKey Person Profile (Expanded)                                                                                                    |  |
| DU0 90                           | 8 Research Plan                                                                                                    |  |
|                                  |                                                                                                    |  |
| Optional Resear                  | th & Related Budget                                                                                                    |  |
| 800                              |                                                                                                    |  |
| X R&RS                           | lubaward Budget Atlachment(s) Form 5 YR 30 ATT                                                                                                    |  |
| X PHS in                         | PHS Inclusion Enrollment Report                                                                                                    |  |
| X PHS As                         | X PHS Assignment Request Form                                                                                                    |  |
| PHS 30                           | 8 Modular Budget                                                                                                    |  |
|                                  |                                                                                                    |  |
|                                  |                                                                                                    |  |
| Instructions                     |                                                                                                    |  |
| Instructions<br>Show Instruction | M5 >>                                                                                                    |  |

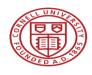

### What is Grants.gov changing?

- The Grants.gov Legacy PDF Application Package will be phased out starting December 31, 2017.
- After this date, applicants will no longer be able to download the older, single PDF application "legacy" package of forms from Grants.gov.
- Applicants who downloaded a legacy Grants.gov PDF application package before the December 31<sup>st</sup> cut off will be able to use this package to submit until March 31, 2018.
- All applicants can apply for grants using Grants.gov Workspace.

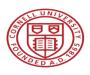

### What does this mean for Cornell?

Grants.gov Legacy PDF Application 2002 - December 31, 2017

Grants.gov Workspace 2016→

Research Administration Support
System (RASS) Project
Late Spring 2018 →

See the June 2017 OSP Roundtable for additional information https://www.osp.cornell.edu/Education/default.html

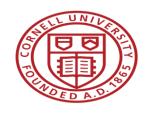

### OSP Roundtable - Grants.gov Workspace

# **Workspace Overview**

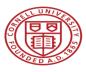

### What is Grants.gov Workspace?

 A shared, online environment where members of a grant team may simultaneously access and fill out forms within an application.

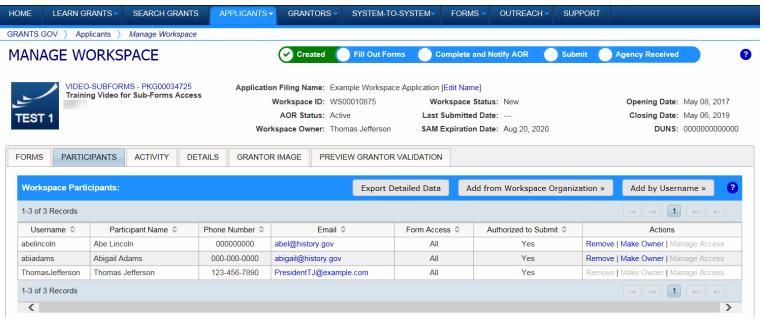

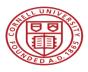

### Manage Workspace

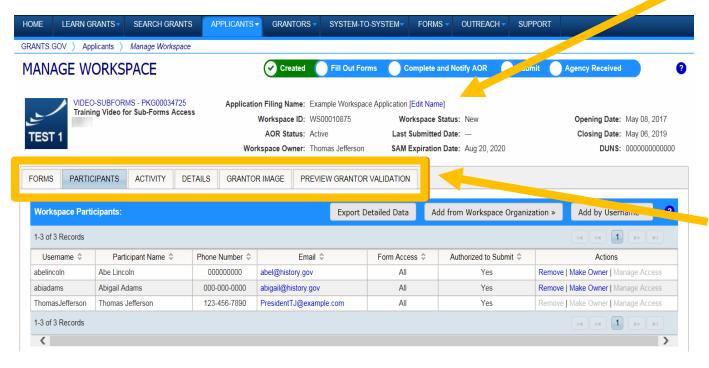

The top section of each workspace contains key information about the application status.

Each workspace has 4 tabs: Forms,
Participants, Activity and Details. Some have 2 more tabs based on grantor agency services (currently NIH-only):
Grantor Image and Preview Grantor
Validation.

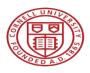

### Forms Tab

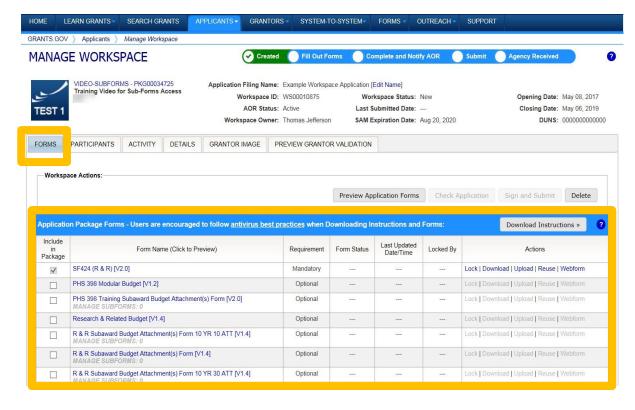

The **Forms** tab contains individual forms that are part of the workspace application package.

### **Key Actions:**

- Fill out webforms (if available)
- Lock/Unlock forms
- Download/Upload PDF forms
- Reuse forms

### Cornell University

| View Burden Statement Expiral                                                                                                    | B Number. 4040-0001<br>islan Date: 1031/2019 |  |
|----------------------------------------------------------------------------------------------------|----------------------------------------------|--|
| APPLICATION FOR FEDERAL ASSISTANCE 3. DATE RECEIVED BY STATE State Application Idea                                                |                                              |  |
| SF 424 (R&R)                                                                                                    |                                              |  |
| 1. TYPE OF SUBMISSION 4. a. Federal Identifier                                                                                     | Select Type of Submission: Pre-application   |  |
| Pre-application   Application   Changed/Corrected Application   b. Agency Routing Identifier                                       | Application                                  |  |
| 2. DATE SUBMITTED Applicant Identifier                                                                                             | Changed/Corrected Application                |  |
| 2. DATE SUBMITTED Applicant identifier c. Previous Grants.gov                                                                      | O Uningen Contactor / Opinionicon            |  |
| Tracking ID                                                                                                    |                                              |  |
| 5. APPLICANT INFORMATION Organizational DUNS:                                                                                      |                                              |  |
| Legal Name:                                                                                                    |                                              |  |
| Department: Division:                                                                                                    | 2. DATE SUBMITTED:                           |  |
| Street1:                                                                                                    |                                              |  |
| Street2:                                                                                                    | Date Submitted:                              |  |
| City: County / Parish:                                                                                                    |                                              |  |
| State: Province:                                                                                                    | Applicant Identifier:                        |  |
| Country: USA: UNITED STATES ZIP / Postal Code:                                                                                     |                                              |  |
| Person to be contacted on matters involving this application                                                                       |                                              |  |
| Prefix: First Name: Middle Name:                                                                                                   |                                              |  |
| Last Name: 3. DATE RECEIVED BY STATE:                                                                                              |                                              |  |
| Position/Title:                                                                                                    |                                              |  |
| Street1:                                                                                                    | Date Received by State:                      |  |
| Street2:                                                                                                    |                                              |  |
| City: County / Parish:                                                                                                    | State Application Identifier:                |  |
| State: Province:                                                                                                    |                                              |  |
| Country: USA: UNITED STATES ZIP / Postal Code:                                                                                     |                                              |  |
| Phone Number: Fax Number:                                                                                                    |                                              |  |
| Email:                                                                                                    | 4. IDENTIFIERS:                              |  |
| 6. EMPLOYER IDENTIFICATION (EIN) or (TIN):                                                                                         |                                              |  |
| 7. TYPE OF APPLICANT: Please select one of the following                                                                           | a. Federal Identifier:                       |  |
| Other (Specify):                                                                                                    |                                              |  |
| Small Business Organization Type   Women Owned   Socially and Economically Disadvantaged                                           | b. Agency Routing Identifier:                |  |
| 8. TYPE OF APPLICATION: If Revision, mark appropriate box(es).                                                                     |                                              |  |
| New Resubmission A. Increase Award B. Decrease Award C. Increase Duration D. Decrease Duration c. Previous Grants.gov Tracking ID: |                                              |  |
| Renewal Continuation Revision E. Other (specify):                                                                                  | SAVE CHECK FOR ERRORS CLOSE                  |  |
| Is this annihation being submitted to other anenyles? What other anenyles?                                                         |                                              |  |

**Legacy PDF Application Package** 

**Workspace Webforms** 

### Cornell University OMB Number: 4040-0001 OMB Number: 4040-000 View Burden Statement View Burden Statement Expiration Date: 10/31/2019 Expiration Date: 10/31/201 APPLICATION FOR FEDERAL ASSISTANCE State Application Identifier APPLICATION FOR FEDERAL ASSISTANCE 3. DATE RECEIVED BY STATE 3. DATE RECEIVED BY STATE | State Application Identifier SF 424 (R&R) SF 424 (R&R) 1. TYPE OF SUBMISSION 4. a. Federal Identifier 1. TYPE OF SUBMISSION 4. a. Federal Identifier Pre-application Application Changed/Corrected Application b. Agency Routing Identifier Changed/Corrected Applicatio b. Agency Routing Identifier 2. DATE SUBMITTED Applicant Identifier 2. DATE SUBMITTED Applicant Identifier c. Previous Grants.gov c. Previous Grants.gov Tracking ID Tracking ID 5. APPLICANT INFORMATION Organizational DUNS: 5. APPLICANT INFORMATION Organizational DUNS: Legal Name: Legal Name: Department Division: Division: Departmen Street1: Street1: Street2: Street2: City: County / Parish: City: State: Province: State: Province Country ▼ ZIP / Postal Code: Country ▼ ZIP / Postal Code: USA: UNITED STATES Person to be contacted on matters involving this application Person to be contacted on matters involving this application First Name: Middle Name: Prefix: Middle Name: Suffix: Last Name: Last Name Position/Title Position/Tit Street1: Street1: Street2: Street2: City: County / Parish: City: County / Parish: State: Province: State: Province: Country ZIP / Postal Code: USA: UNITED STATES ZIP / Postal Code: Country USA: UNITED STATES Phone Number: Fax Number Fax Number: Phone Number Email: 6. EMPLOYER IDENTIFICATION (EIN) or (TIN): 6. EMPLOYER IDENTIFICATION (EIN) or (TIN): 7. TYPE OF APPLICANT: Please select one of the following 7. TYPE OF APPLICANT: Please select one of the following

Other (Specify):

Small Business Organization Type

Renewal Continuation

8. TYPE OF APPLICATION:

Women Owned

Revision

Is this annihation being submitted to other anencles? Type The What other Anencles?

**Legacy PDF Application Package** 

If Revision, mark appropriate box(es).

E. Other (specify):

Socially and Economically Disadvantaged

A. Increase Award B. Decrease Award C. Increase Duration D. Decrease Duration

Women Owned

Revision

Other (Specify):

8. TYPE OF APPLICATION

Small Business Organization Type

Renewal Continuation

**Workspace PDF Forms** 

If Revision, mark appropriate box(es).

E. Other (specify)

Socially and Economically Disadvantaged

A. Increase Award B. Decrease Award C. Increase Duration D. Decrease Duration

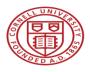

### Participants Tab

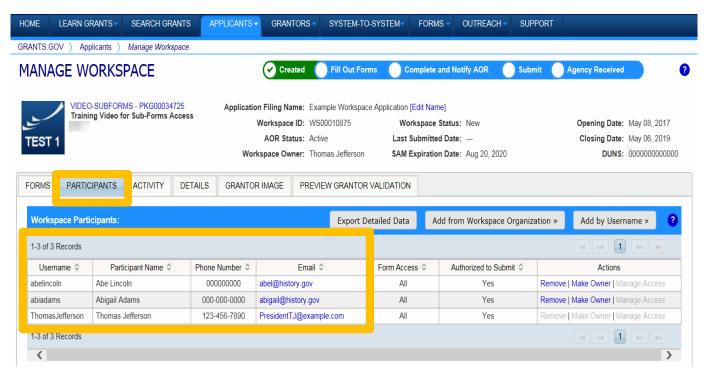

The **Participants** tab lists the members, or "Participants," of a workspace who work as a team to complete the required forms for a federal grant.

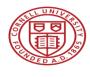

### Managing Participants and Roles

This timeline shows how each user fits into the workspace workflow:

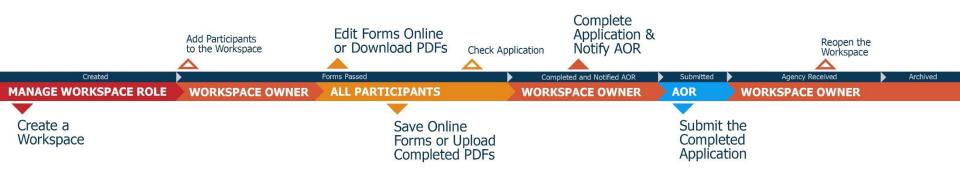

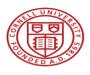

# **Activity Tab**

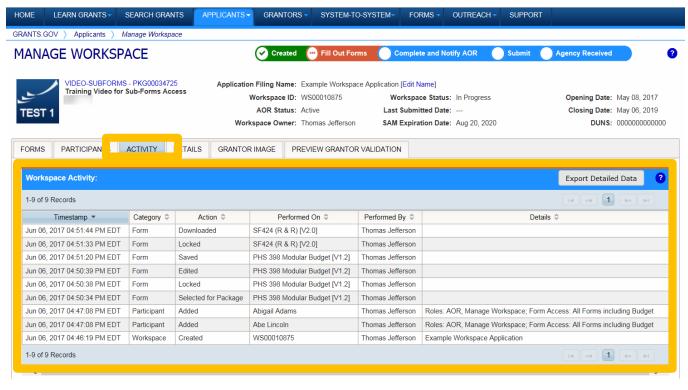

The **Activity** tab lists the actions that Participants have taken within the workspace.

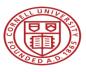

### **Details Tab**

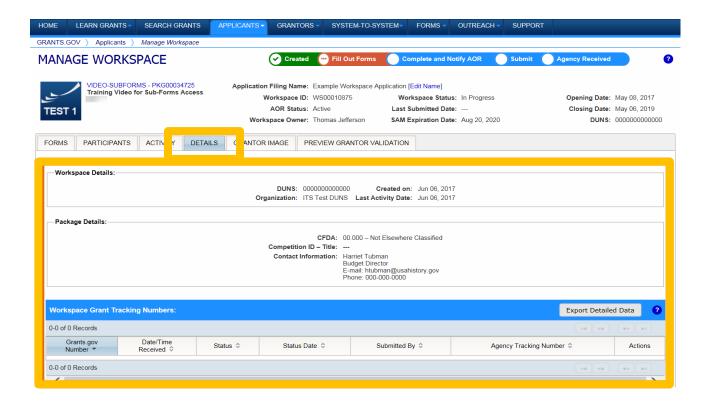

The **Details** tab lists submission history, including links to download every submitted (and re- submitted) application.

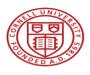

### Lifecycle of a Workspace

- Create a Workspace
- Add Participants
- Edit Forms Online or Download PDFs
- Save Online Forms or Upload PDFs
- Validate Application (All Forms Passed)
- Complete Application and Notify AOR
- AOR Submit the Completed Application
- Agency Received

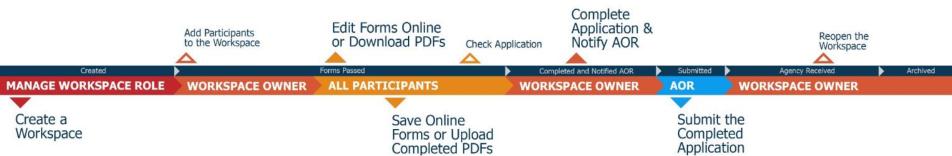

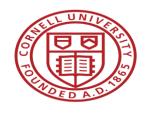

### OSP Roundtable - Grants.gov Workspace

### **Next Steps, Resources, & Questions**

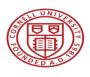

### Use Grants.gov Workspace Resources

- Workspace Overview
   https://www.grants.gov/web/grants/applicants/workspace-overview.html
- Learning Workspace Video Series
   https://www.youtube.com/playlist?list=PLNSNGxQE7NWlibdjPYGOsZaG-ol0pBsx3
- Quick Clicks Video Series for Grants.gov Workspace Users
   <a href="https://www.youtube.com/playlist?list=PLNSNGxQE7NWkERlGjhZ2bfxjr8iJU9aWX">https://www.youtube.com/playlist?list=PLNSNGxQE7NWkERlGjhZ2bfxjr8iJU9aWX</a>
- Workspace Online User Guide <a href="https://www.grants.gov/help/html/help/Manage\_My\_Workspaces/Manage\_My\_Workspaces/Manage\_My\_Workspaces.htm">https://www.grants.gov/help/html/help/Manage\_My\_Workspaces/Manage\_My\_Workspaces.htm</a>

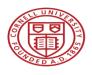

### Register for a Grants.gov Account

- All users who want to work on a submission in Grants.gov
   Workspace faculty, researchers, and administrators must have a Grants.gov username and password.
- To register for a Grants.gov account:
  - 1. Go to <a href="https://apply07.grants.gov/apply/OrcRegister">https://apply07.grants.gov/apply/OrcRegister</a>
  - 2. Enter Cornell's DUNS number (872612445)
  - 3. Complete the registration steps as prompted.

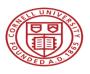

### Remember the Implementation Timeline

Grants.gov Legacy PDF Application 2002 - December 31, 2017

Grants.gov Workspace 2016→

Research Administration Support
System (RASS) Project
Late Spring 2018 →

See the June 2017 OSP Roundtable for additional information https://www.osp.cornell.edu/Education/default.html

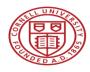

# Benefits of Grants.gov Workspace vs. RASS

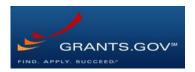

- Reuse/Copy existing Workspace forms
- Multiple users can concurrently complete forms
- Upfront validation

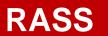

- System-to-system (S2S) capability
- Pre-filled institutional information
- Electronic workflow routing
- Robust budget development tools
- Additional validations
- Working to expand system flexibility to allow ongoing use of Grants.gov Workspace

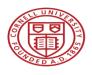

### Contact Cornell Staff for Help

- Work with your Grant & Contract Officer to submit applications in Workspace. (See "Who is my GCO?" for assistance identifying your contact at <a href="https://www.osp.cornell.edu/Contacts/whoismygco.html">https://www.osp.cornell.edu/Contacts/whoismygco.html</a>)
- Contact Tammy Custer (tjb3@cornell.edu) with general questions, concerns, feedback, training, and Grants.gov registration.
- Contact Carrie Susskind (<u>cms357@cornell.edu</u>) with questions, concerns, or feedback about RASS development, user testing, and implementation.

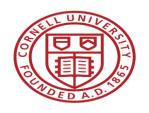

### OSP Roundtable - Grants.gov Workspace

### **Questions?**

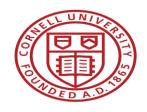

### OSP Roundtable - Grants.gov Workspace

Tammy Custer
Grant & Contract Officer
tjb3@cornell.edu

Jamie Sprague
Sr. Grant & Contract Officer and Federal Team Lead
jas2233@cornell.edu